# 会计电算化成绩单生成的 EXCEL 宏程序设计

## 杨 婧 史 波

(内蒙古财经学院 呼和浩特 010051 内蒙古伊泰集团有限公司 内蒙古鄂尔多斯 017000)

【摘要】 本文根据不定期电算化考试工作的现实需求,研究设计出一套电算化报名一次录入即可实现准考证打印、考 试成绩单生成的全方位的系统。该系统大大减少了工作量,提高了工作效率,可以使财政部门及其他企事业单位的考试组 织工作更为便捷。

【关键词】 宏程序 成绩单生成

会计从业资格考试是由财政部组织的全国性考试,其中 初级会计电算化科目考试实行上机考试,由省财政厅统一命 题、各市财政部门不定期组织。这种不定期组织导致财政部门 报名环节、考试环节、出证环节的数据处理工作比较繁琐并且 相当耗费精力。针对这种现状,本文研究设计出一套集电算化 报名一次录入即可实现准考证打印、考试成绩单生成的全方 位的系统。该系统已经调试运行两年,效果良好,大大提高了 工作效率,减轻了工作负担。本文所设计的成绩单生成系统功 

信息孤岛现象,实现信息共享,赋予财务数据业务信息,这对 使用者理解分析问题、提高信息的使用效率、支持企业科学决 策将发挥至关重要的作用。

目前实例文档的生成主要有以下三种模式:

A 模式:企业 ERP 系统→普通报表(打印文档或 pdf 格 式文件)→手工录入→ XBRL 文档。

B 模式: 企业 ERP 系统→电子文档报表(Word 或 Excel 文件)→XBRL 转换器→XBRL 文档。

C 模式:企业 ERP 系统→XBRL 适配器→XBRL 文档。

从上交所和深交所公布的 XBRL 报告的实现过程来看, 主要基于两种模式(A 模式和 B 模式)。A 模式通过企业 ERP 系统输出的是不可直接转换使用的报表,中间需要一个手工 录入的过程,这种方式费时费力,而且在录入时容易发生错 误。B 模式利用交易所提供的 XBRL 格式转换器将 Word 文 件或 Excel 表格形式的报表转换成 XBRL 文档, 这种模式在 ERP 系统输出报表后转换, 往往具有一定的滞后性。C 模式 省去了转换过程,直接利用软件中内嵌的 XBRL 适配器生成 XBRL 文档,这种方式能够实时地输出实例文档,它是今后 XBRL 技术的一个发展方向,也是值得相关软件开发商研究 开发应用的领域,值得我们运用推广。

6. 充分做好风险分析与控制工作。XBRL 在应用中主要 存在三种风险。①人为风险,主要指企业内部人员的非法操作 造成的会计信息失真所产生的风险。企业内部人员出于某种

能实现采用的是通用的办公软件 EXCEL,在企事业单位已经 极为普及,因此完全可利用现有软件资源,使用成本相当于 零。下面,本文重点节选考试成绩单生成系统,分别从界面安 排、设计思路、宏程序设计到结果运行四个方面进行详细的说 明,以促进会计相关工作人员广开思路,触类旁通,为财政部 门及其他企事业单位同仁在遇到类似工作内容时提供借鉴。

从整个会计电算化的组织工作全过程来看,数据的处理

#### 一、界面安排

原因篡改原始数据或者修改实例文档,这样会导致会计信息 失真风险。对此,企业应该通过以下三方面加强和完善内部控 制制度。首先设立专门的机构或专业人员进行网络管理;其次 提高审计部门的独立性,使其能够切实有效地对会计部门进 行监督;再次定期进行风险评估,建立完善的风险评估体系。 ②XBRL 自身潜在风险,主要是指分类标准的使用是否正确, 数据标记的准确性及完整性、标记与数据的映射是否一致。对 此,内部审计部门在对财务报告的审计过程中应当着重检查 这三方面。此外,相关部门也应该将精力投入到 XARL 的研 究及应用中。XARL 是 XBRL 的进一步扩展,它提供基于网 络的连续鉴证服务,运用网站技术软件,通过网络接受来自不 同系统的鉴证请求,所以值得加以推广应用。③网络风险,主 要是指网络潜在的威胁。财务报告置身于开放的网络中,存在 被截取、篡改、泄露机密等安全风险。对此,企业应当采取 Web 安全性技术确保信息的保密性、完整性、可用性、可控性等。这 需要集成多种安全技术如虚拟网技术、防火墙技术、入侵监控 技术、安全漏洞扫描技术、加密技术、认证和数字签名技术等 来保障网络的安全。

#### 主要参考文献

1. 刘玉廷.推广应用 XBRL 推进会计信息化建设.会计研 究, 2010; 11

2. 刘世平, 罗黎明, 董凤江.XBRL 实用案例剖析.北京: 经 济科学出版社,2010

□・90・2011.7中旬

主要集中在三个阶段:报名阶段的名单录入环节,考试阶段的 准考证打印环节,出证阶段的成绩单生成环节。本文主要介绍 第三环节——成绩单如何自动化生成。假设财政部门所使用 的成绩单必须具备以下几个基本要素:成绩单编号、考生姓 名、身份证号、考试时间、考试地点、考试成绩以及主管财政部 门签章。格式设计如下图所示:

#### 会计电算化成绩单

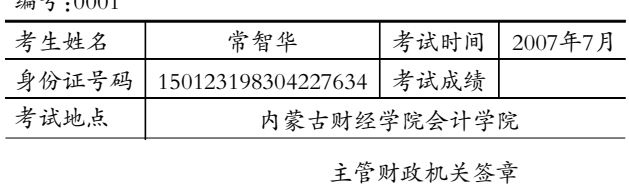

上图中,成绩单"编号"是一单一号,按照时间序列顺序编 写,避免成绩单发放混乱。"考生姓名"和"身份证号码"用以区 别同名同姓的考生,"考试成绩"根据机试结果最后赋值。"考 试时间"为考生上机考试时间,用来作为有效期限的参考。"考 试地点"反映设置考点的受托单位。"主管财政机关签章"是整 个流程中最后的确认程序,当所有环节在财政部门的严格监 督下,经过逐项审核无误后,财政部门对该成绩单盖章生效, 才能作为申请会计从业资格的单科成绩证明。如果还需反映 其他信息,可再增加单元格设置内容。

## 二、设计思路

编号院0001

该成绩单生成系统由两张 SHEET 表组成:第一张 SHEET 表是"考生信息表",采用 EXCEL 本身的二维表格, 以考生信息作为字段,格式相对来说比较简单,负责考生资料 的统计整理,基本采用手工录入方式;第二张 SHEET 表显示 "成绩单",该表以第一张表统计的资料数据为来源,两张表之 间在信息收集内容上要求前后一致,因此第二张表的编制,可 以通过 EXCEL 中的宏程序编写,对第一张表进行批量处理 来自动化生成。

成绩单生成系统是根据要实现的功能设计的,可分成三 个模块,即"成绩单生成"模块、"清空数据"模块、"返回"模块。 成绩单生成模块就是本文要实现的最核心的业务处理功能模 块,其他两个模块都只具有辅助性功能。那么数据处理如何与 宏程序实现链接呢?在 EXCEL 的 SHEET 表中相应设置有三 个按钮,每个按钮分别对应宏程序,点击即可实现执行链接。 实现流程如图所示。

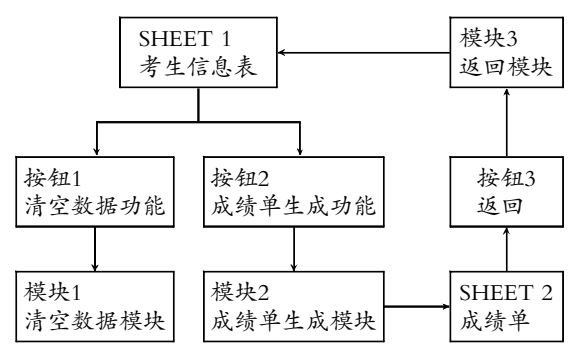

## 三、宏程序设计

系统在整体设计上体现了界面简单化、人性化的特点, 同时为了达到易学易用、易于梳理脉络的目的,本文从格式 宏设计、生成宏设计两个方面对成绩单生成模块进行了具体 说明。

1. 格式宏设计。两张表格内容多而精细,涉及表格行列 数、行高列宽、合并单元格、居中居右、表格边框、字体等。以第 二张表为例,表格共需六行四列,表头"会计电算化成绩单"需 要突显,所以行要高,字体要大;"主管财政机关签章"所在行 要考虑容纳盖章区域的大小,所以更要加大行高。另外,将两 份成绩单显示在一张 A4 纸中以节约纸张。当这些格式设置 只针对一张成绩单时非常容易,但是要把多个成绩单排列生 成在一张 SHEET 表中,逐项设置就非常繁琐。在 EXCEL 中 宏的使用可以解决日常很多简单而重复的工作,以节省时间, 并可以扩展日常使用的程序的功能。重复的格式设计工作就 可以由宏程序来解决,实际上这段宏仅用来初始化使用一次 (此处略)。

2. 生成宏设计。界面设计完备后,进一步对表中单元格 内容进行分类比较,不难发现,七项内容字段是固定不变的, 在 EXCEL 宏程序中视为不变变量。除"主管财政机关签章" 外,其后面单元格赋值,需随着每轮考试的考生情况填充,在 EXCEL 宏程序中相当于可变变量。因而在宏程序的处理方法 上要加以区别。

对于成绩单中的不变变量,直接使用宏程序中的 Dim 语 句定义即可,则模块 2 内容如下:

Sub 生成 2() Application.ScreenUpdating=False Sheets("成绩单").Visible=True Dim M,BH,XM,SJ,ID,CJ,DD,QZ M="会计电算化成绩单" BH="编号:" XM="考生姓名" SJ="考试时间" ID="身份证号码" CJ="考试成绩" DD="考试地点" QZ="主管财政机关签章"

对于成绩单中的可变变量,需要将"考生信息表"中的记 录赋值到"成绩单"表所对应的单元格中,如在姓名后面填充 "常智华"。每条记录信息的锁定是由表格中的行列来决定的, 两张表格列数较少,可直接用数字表示,而行数由于每次考生 报名人数不等无法确定,所以借助中间变量 k 来实现。内容如 下所示:

Dim k As Integer Dim A,B,C,D,E,F As Variant For k=3 To 503 With Sheets("考生信息表") .Select

 $1.7 \nleftrightarrow 91 \cdot \Box$ 

```
If Cells(k, 2) \leq ""Then
     A=Cells(k,1)B=Cells(k,2)C=Cells(k,3)D=Cells(k,4)E=Cells(k,5)F=Cells(k,6)Else
     Exit Sub
     Application.StatusBar=False
  End If
End With
With Sheets("成绩单")
  .Cells((k-2)*7-6,1=M.Cells((k-2)*7-5,1)=BH.Cells((k-2)*7-4,1)=XM.Cells((k-2)*7-4,3)=SI
  .Cells((k-2)*7-3,1)=ID
  .Cells((k-2)*7-3,3)=CI
  .Cells((k-2)*7-2,1)=DD.Cells((k-2)*7-1,1)=OZ.Cells((k-2)*7-5,2)=A.Cells((k-2)*7-4,2)=B.Cells((k-2)*7-4,4)=C
  .Cells((k-2)*7-3,2)=D.Cells((k-2)*7-3,4)=E.Cells((k-2)*7-2,2)=F
```
## End With

Next k

Application.ScreenUpdating=True With Sheets("成绩单")

.Select

.Activate

End With

End Sub

该段程序中使用了 For…Next 语句,以指定 k 次数来重 复执行对单元格的赋值,本文从第三行即 k 取 3 开始循环,循 环 500 次。这个次数要求可根据每轮考试报名实际人数极大 值确定。

### 四、结果运行

根据上述原理,本文简要分以下几个步骤阐述考生信息 和成绩单的生成过程。

第一步,设置第一张表"考生信息表"界面。需要说明的

是,分别要对两张默认 SHEET 表进行重命名,分别命名为 "考生信息表"和"成绩单",原因是本文是截取部分宏程序 进行介绍,为保证与宏程序中调用的表名一致,需要提前设 置表名。

第二步,编写宏程序。本文设计三个功能模块的宏:清空 数据,生成表格即成绩单,返回录入界面。在 EXCEL 菜单中 打开【工具】-【宏】-【Visual Basic 编辑器】,本文重点演示编辑 模块 2 即生成成绩单宏程序,就是上述宏程序设计中两部分 的合并(模块 1、模块 3 此处略)。

第三步,链接操作按钮。在第一张表中设置"清空"按钮, 指定对应的模块 1 宏名,"生成"按钮指定本文所示宏名为"生 成 2"的宏程序,"返回"按钮在第二张表上进行指定。

第四步,实践应用。首先录入考生信息。宏程序设置完毕 后,在第一张表页"考生信息表"中依次录入考生姓名、身份证 号、成绩等信息。其次初始化成绩单的格式。其次,执行格式设 置的宏,此时查看"成绩单"表页,可以看到没有填充内容的空 白成绩单,但整表的行高列宽以及边框基本成形,本次操作仅 初始化一次。然后,执行宏"生成 2"。点击"生成"按钮,EXCEL 自动执行对应指定的"生成 2"宏程序,则第二张表页整页就 是连续排列的完整的"成绩单"了(本文第一个图为其中的一 张"成绩单"的具体形式)。

#### 五、适用范围及存在的缺陷

本文展示的成绩单生成系统比较适用于小规模的会计电 算化考试组织工作,成本低廉,操作简单,具有很强的适用性。 同样原理也可适用于制作会计电算化准考证,这属于另外的 选题,有待以后研究推出。但是,相对于大规模考试组织工作 而言,本文所展示的成绩单生成系统对考生资料的审核环节 无法做到事前控制,比较完善的做法是在考生报名现场,将录 入的考生信息打印出来,由考生对自己的资料亲自做审核认 定,这样更能保证资料信息的精确性。总体而言,本文的设计 思路对财政部门相似的工作内容甚至企业的会计工作具有一 定借鉴意义。

## 主要参考文献

1. Steven M. Hans 著.李兆斌等译.Excel 2003 与 VBA 编程 从入门到精通.北京:电子工业出版社,2004

2. 许进标.Excel 函数与宏实例应用解析.北京:中国铁道 出版社,2005

3. 韩小良, 陈鑫, 陈燕萍.Excel VBA 与数据库整合应用范 例精讲.北京:科学出版社,2007

4. 马维峰.Excel VBA 应用开发从基础到实践.北京:电子 工业出版社,2006

5. John Walkenbac 著.盖江南等译.Excel 2003 高级 VBA编 程宝典.北京:电子工业出版社,2007